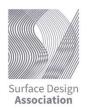

- 1. Go to SDA Website: www.surfacedesign.org
- 2. Click on Manage My Membership/Lpgin/Renew

|           | J       | oin SDA I   | Make a D | onation | Manage My Membership | Digital Journa | l Q      |
|-----------|---------|-------------|----------|---------|----------------------|----------------|----------|
| About SDA | Members | Events & Ex | hibits   | Journa  | Login/Renew          | Blog Sup       | port SDA |
|           |         |             |          |         | Manage My Images     |                |          |
|           |         |             |          |         | -                    |                |          |

- 3. Enter login and password
- 4. Click on "What would you like to do" drop down menu to right

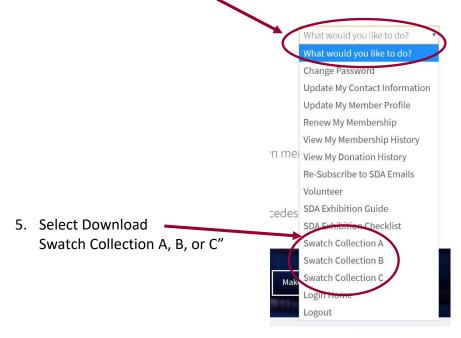

Contact <u>info@surfacedesign.org</u> if you have any questions!

Swatch Collections